### FreeBSD 勉強会 Jail 機構と資源制御

### 佐藤 広生 [<hrs@FreeBSD.org>](mailto:hrs@FreeBSD.org)

東京工業大学/ FreeBSD Project

2012/6/8

1

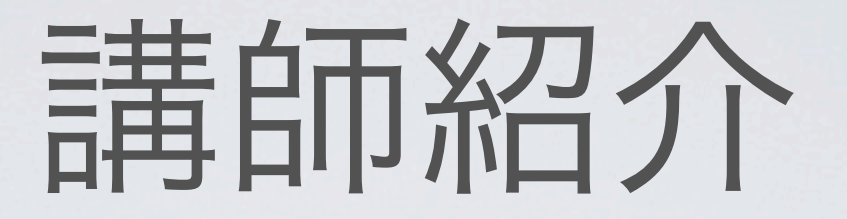

### 佐藤 広生 <hrs@FreeBSD.org>

- ▶ \*BSD関連のプロジェクトで10年くらい色々やってます
	- ▶ カーネル開発・ユーザランド開発・文書翻訳・サーバ提供 などなど
	- ▶ FreeBSD コアチームメンバ(3期目)、リリースエンジニア (commit 比率は src/ports/doc で 1042/957/1179)
	- ▶ AsiaBSDCon 主宰
	- ▶ 技術的なご相談や講演・執筆依頼は hrs@allbsd.org まで

## お話すること

- **▶** 基礎知識
- **▶** 資源の使用量監視の枠組み
	- ▶ UNIX系OSが備えているもの
- **▶** 資源の分離
	- ▶ 原理と使える道具
	- ▶ Jailとは何ぞや
- **▶** 資源の分離と使用量制御のフレームワーク
	- ▶ RACCT / RCTL

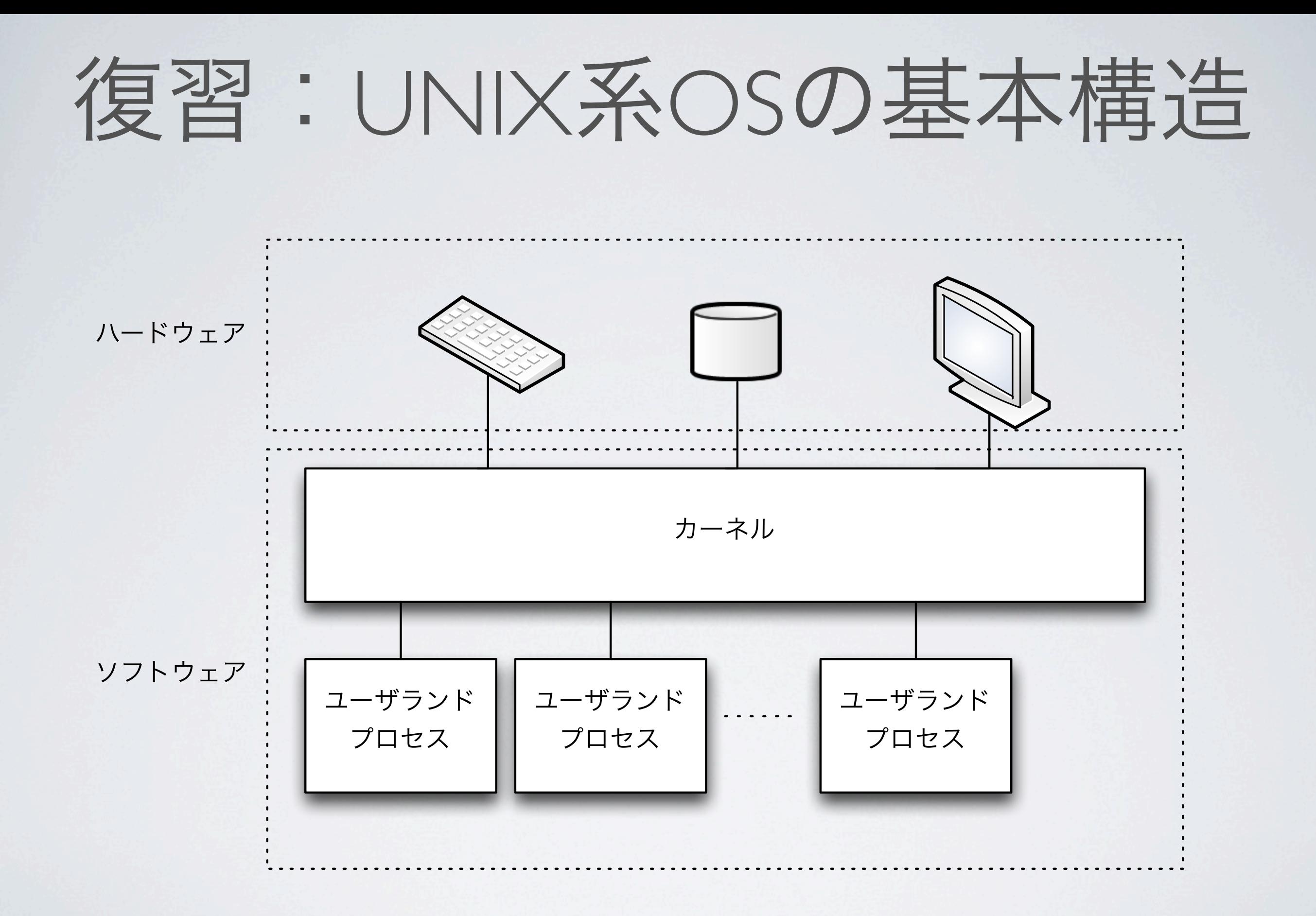

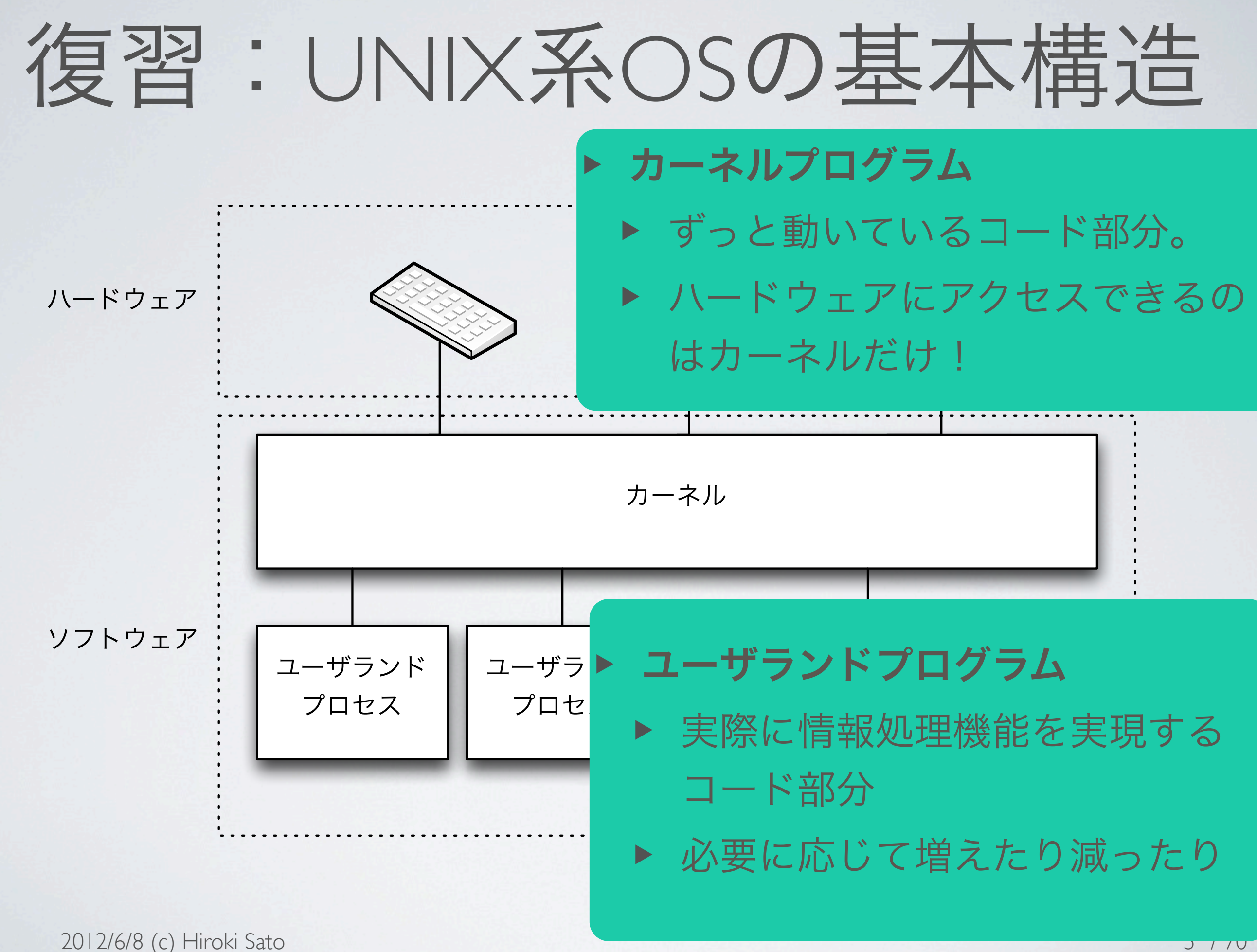

復習:UNIX系OSの基本構造 ハードウェア /bin/sh のコマンドラインから カーネル プログラム(grep)を起動する場合ソフトウェア ユーザランド ユーザランド ユーザランド プロセス プロセス プロセス 

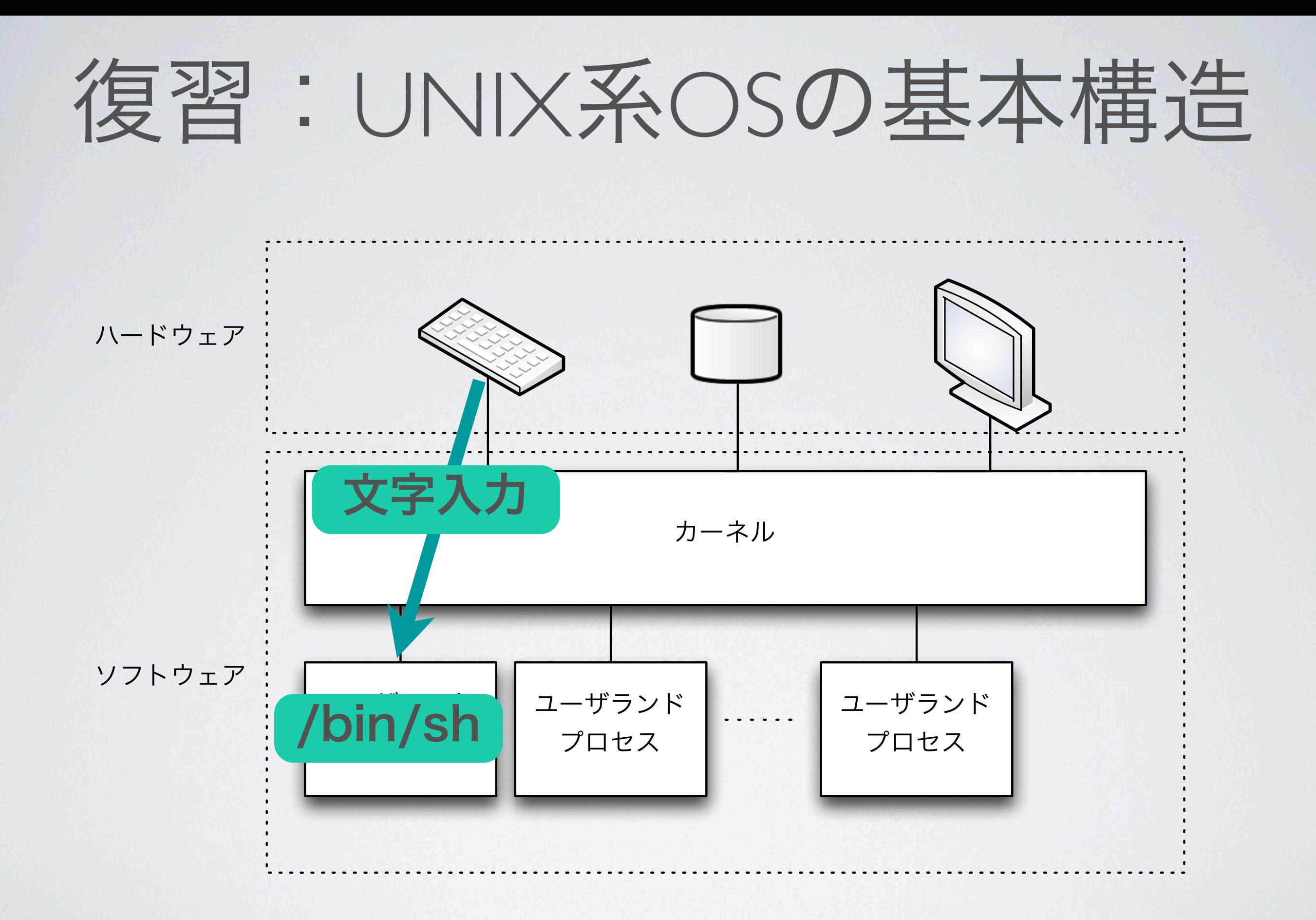

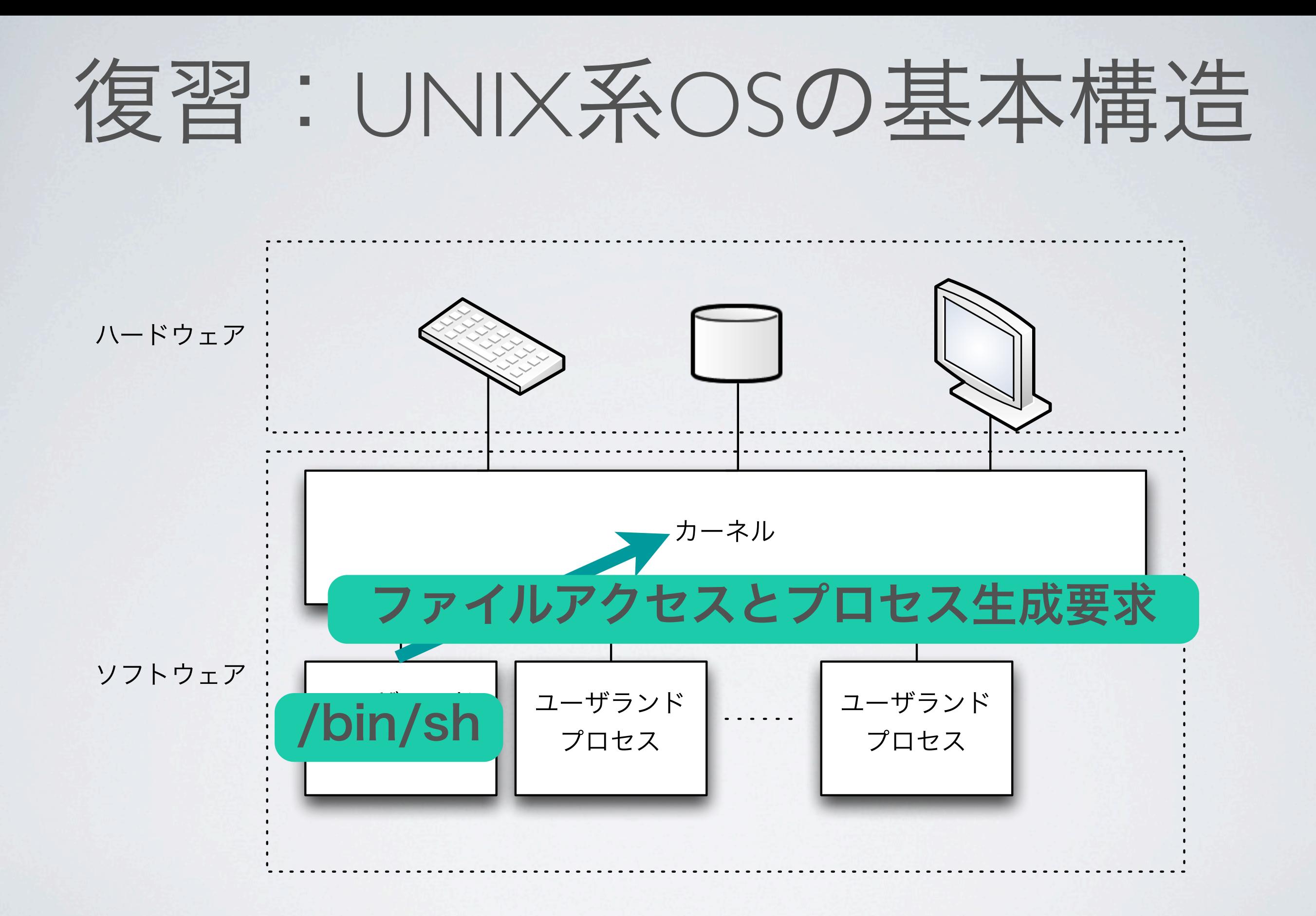

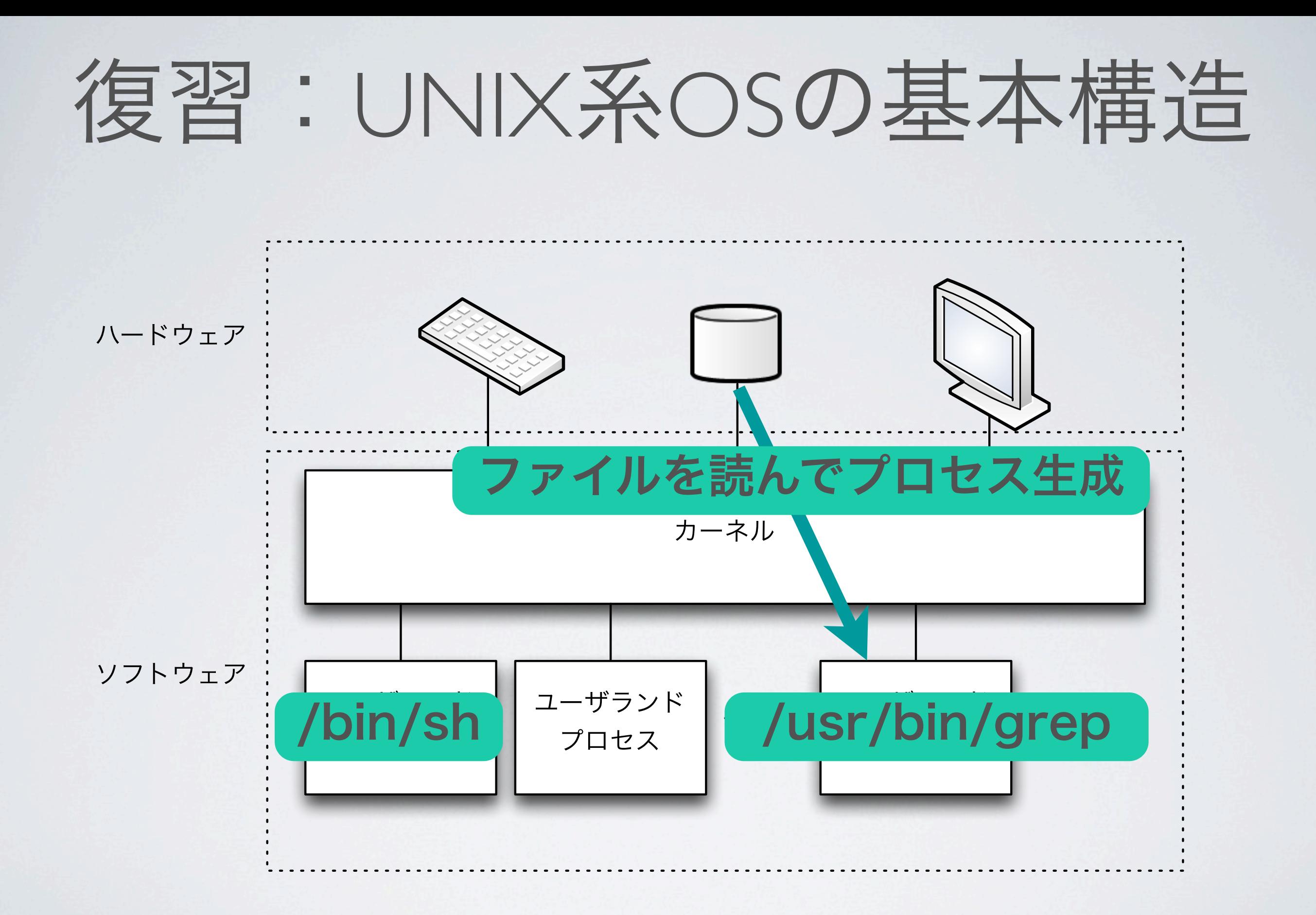

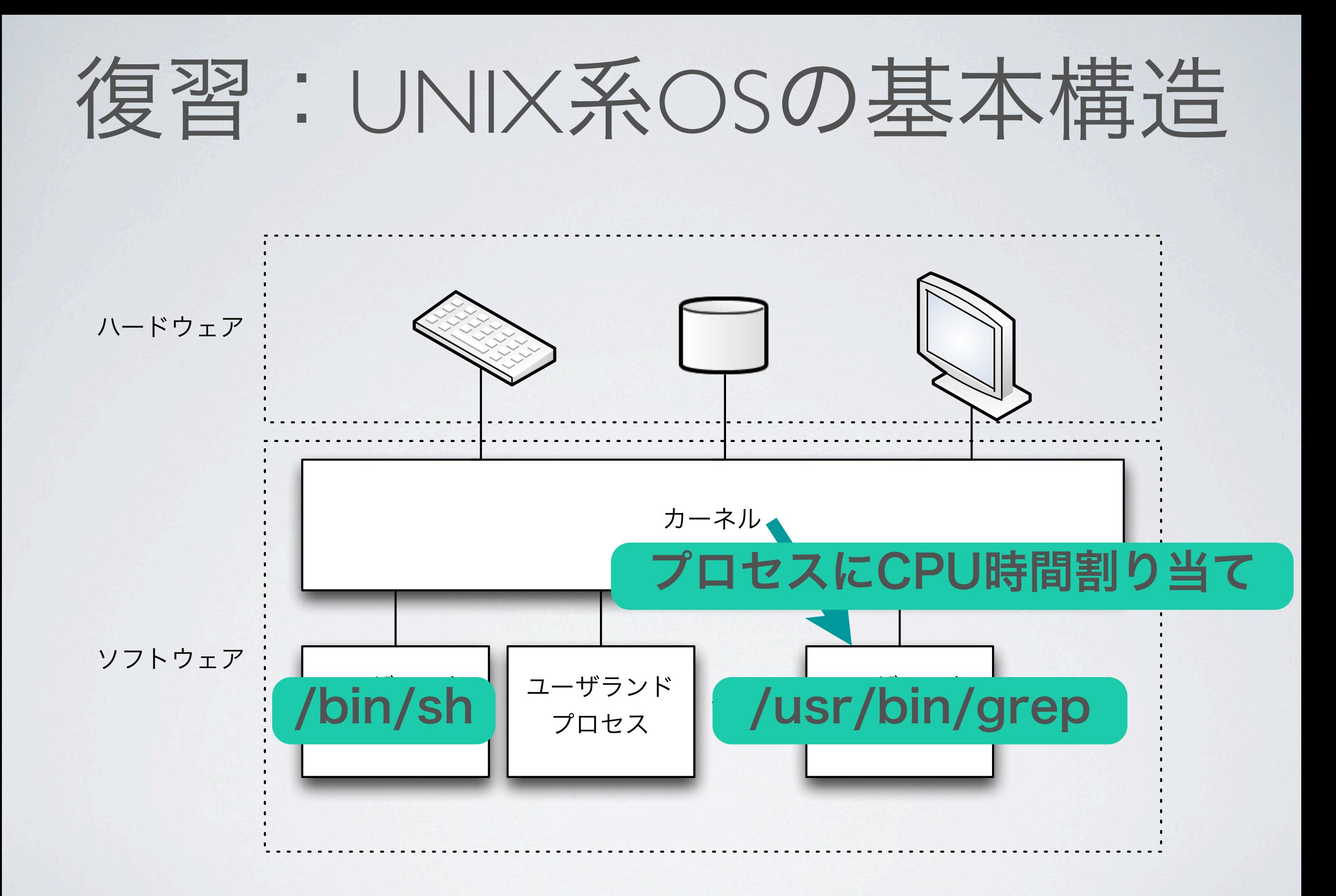

**▶** カーネルプログラム

- ▶ ユーザランドプログラムの監視役
- ▶ マシンの資源 (ハードウェア等) を管理

- **▶** カーネルプログラム
	- ▶ ユーザランドプログラムの監視役
	- ▶ マシンの資源(ハードウェア等)を管理

### **▶** ユーザランドプログラム

- ▶ 実際に情報処理機能を実現するコード部分
- ▶ カーネルが時間を公平に調整して、 たくさんのプログラムをちょっとずつ実行
- ▶ マシンの資源にアクセスしたい時は カーネルにお願い(システムコール)
- ▶ 何やっても自由。やっちゃいけないことをやろうとする と、カーネルが実行を止める

- **▶** マシン資源とは
	- ▶ UNIXにおける資源は、「ファイル」が基本
		- ▶ ディスクに対応する /dev/da\*
		- ▶ 文字入出力に対応する /dev/tty\*
	- ▶ ファイルじゃないのもたくさんある
		- ▶ CPU時間、メモリ、IPC メッセージキュー、...

▶ ...

### **▶** マシン資源とは

- ▶ UNIXにおける資源は、「ファイル」が基本 ▶ ディスクに対応する /dev/da\*
- + 术尿小一中小小对应与引/4、公立成 ▶ ... ト ファイルじゃないのちたくさんある ▶ CPU時間、メモリ、IPC メッセージキュー、... 基本的にはカーネルが全部把握していて、 ユーザランドプログラムに使用権を与えている

- **▶** 一台の物理マシンを共用しよう
	- ▶ UNIX=でかいマシンをみんなで共用できるとこが利点
	- ▶ マシンの資源をどうやって共用する?

- **▶** 一台の物理マシンを共用しよう
	- ▶ UNIX=でかいマシンをみんなで共用できるとこが利点
	- ▶ マシンの資源をどうやって共用する?
	- ▶ 管理単位は「ユーザ」「グループ」
		- ▶ 異なるユーザは、互いに資源の使用権が分離されている 例:他のユーザのファイルは勝手に消したりできない!

- **▶** 一台の物理マシンを共用しよう
	- ▶ UNIX=でかいマシンをみんなで共用できるとこが利点
	- ▶ マシンの資源をどうやって共用する?
	- ▶ 管理単位は「ユーザ」「グループ」
		- ▶ 異なるユーザは、互いに資源の使用権が分離されている 例:他のユーザのファイルは勝手に消したりできない!
	- ▶ 資源とUID, GIDの組み合わせでアクセス権限をルール化
		- ▶ 資源=ファイル
		- ▶ ファイルの許可属性を使おう

- **▶** ユーザ単位で分けられている資源
	- ▶ ユーザランドプロセス空間
	- ▶ 使用中のハードウェア資源 (≒/dev/\* のファイル)
- ▶ 互いに独立していて、相互干渉しない

- **▶** ユーザ単位で分けられている資源
	- ▶ ユーザランドプロセス空間
	- ▶ 使用中のハードウェア資源 (≒/dev/\* のファイル)
- ▶ 互いに独立していて、相互干渉しない
- **▶** カーネルの管理戦略
	- ▶ 資源は、ルールと限界が許す限り早い者勝ちで分配
		- ▶ ディスク容量、メモリ、CPU時間、ディスクI/O、 ネットワーク送受信、etc
	- ▶ ムダが少なくなるようにがんばる(不要資源回収など)

- **▶** ユーザ単位で分けられているもの
	- ▶ ユーザランドプロセス空間
	- ▶ ハードウェア資源 (≒/dev/\* のファイル)
- ▶ 互いに独立していて、相互干渉しない 「資源使用量を細かく管理しよう」という
- **▶** カーネルの管理戦略 ▶ 資源は、ルールと限界が許す限り早い者勝ちで分配 考え方は乏しい
	- ▶ ディスク容量、メモリ、CPU時間、ディスクI/O、 ネットワーク送受信、etc

▶ ムダが少なくなるようにがんばる(不要資源回収など)

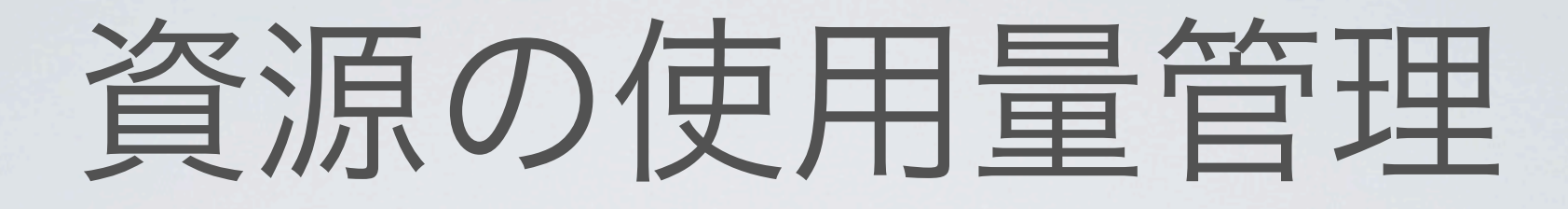

### 資源の使用量管理 = (1)資源へのアクセス権限管理 (2)資源の使用量監視 ... が必要

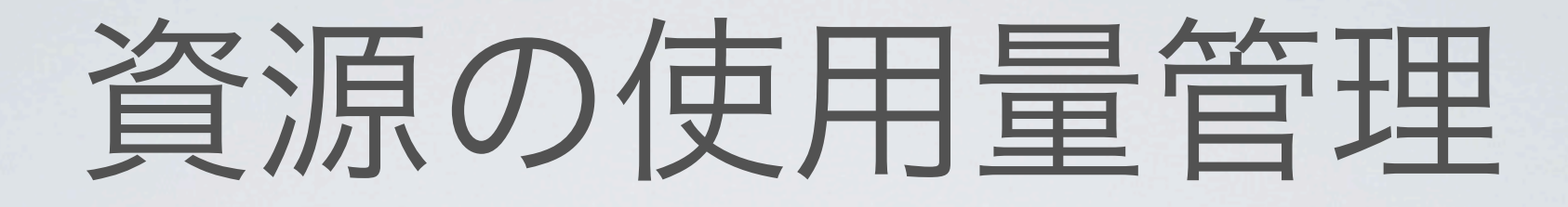

▶ (1) 資源へのアクセス権限の管理

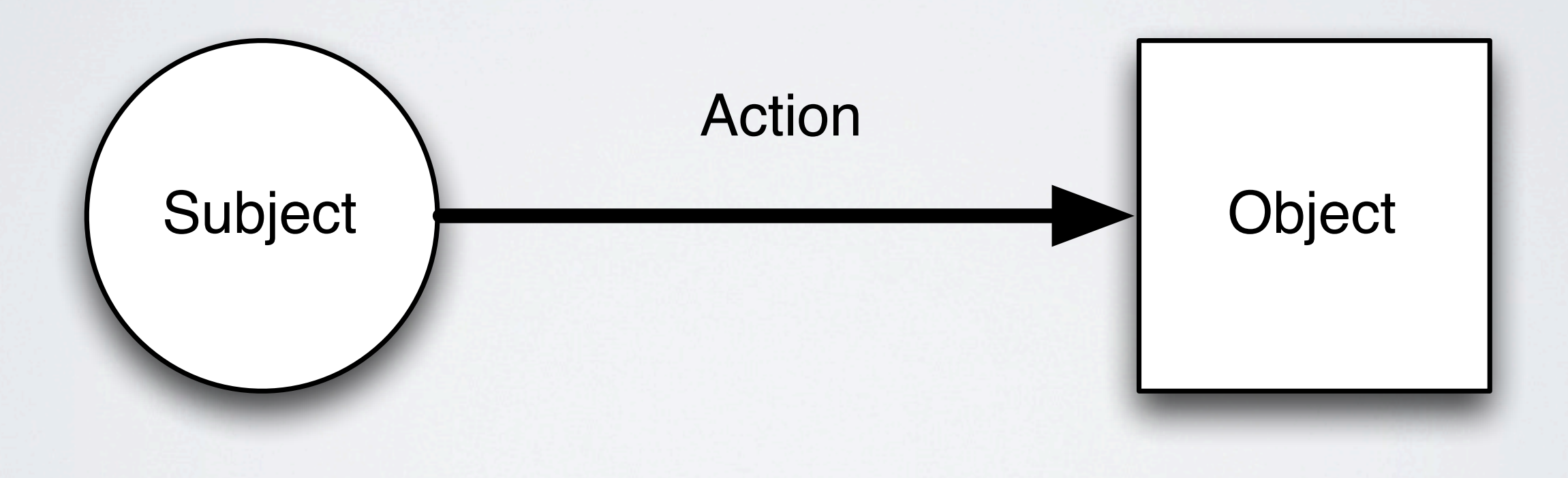

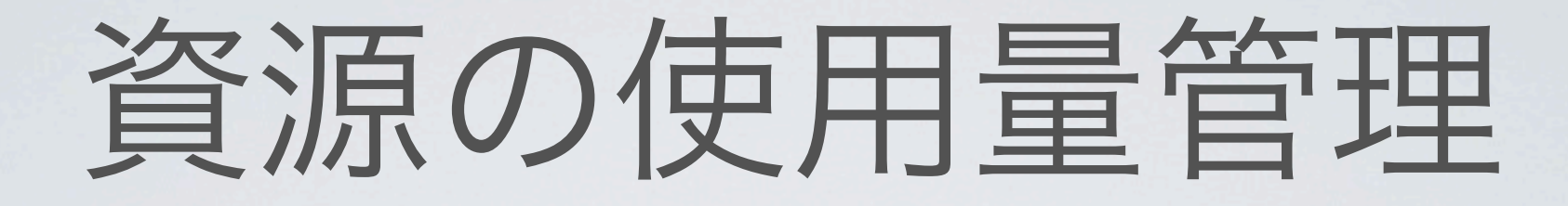

▶ (1) 資源へのアクセス権限の管理

# Subject アクセス制御の考え方 Object Action

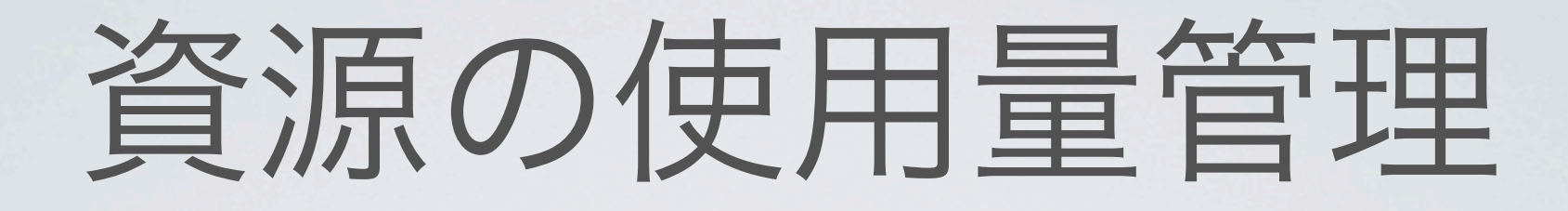

- ▶ (1) 資源へのアクセス権限の管理
	- ▶ 単純なアクセス制御リスト(ACL)を使う

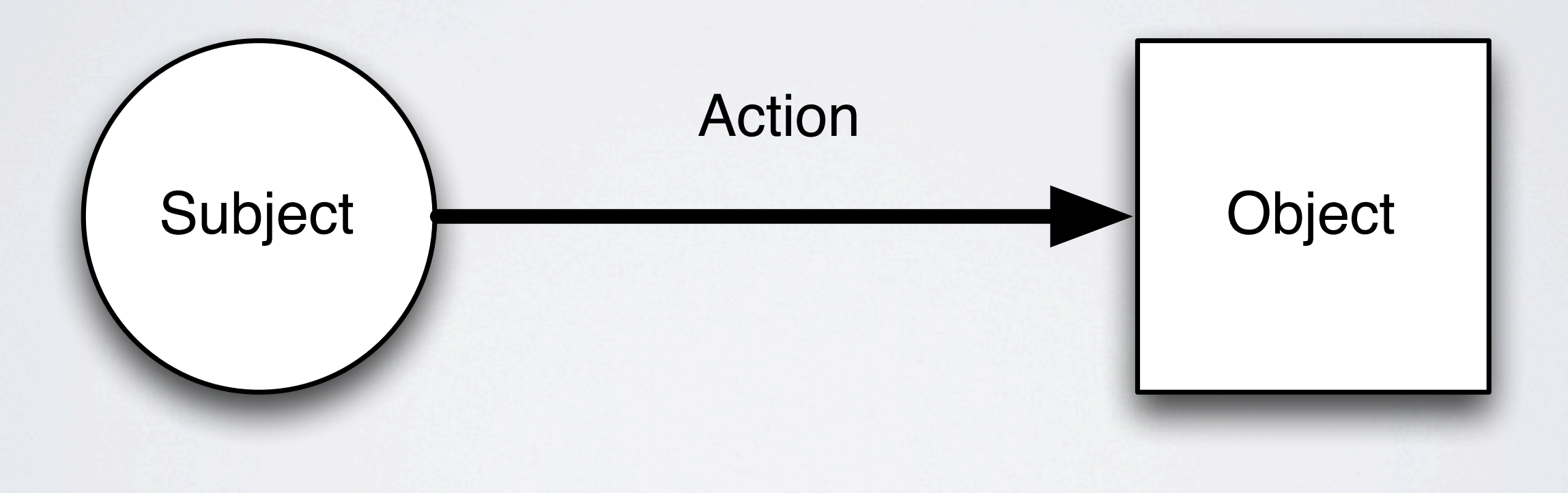

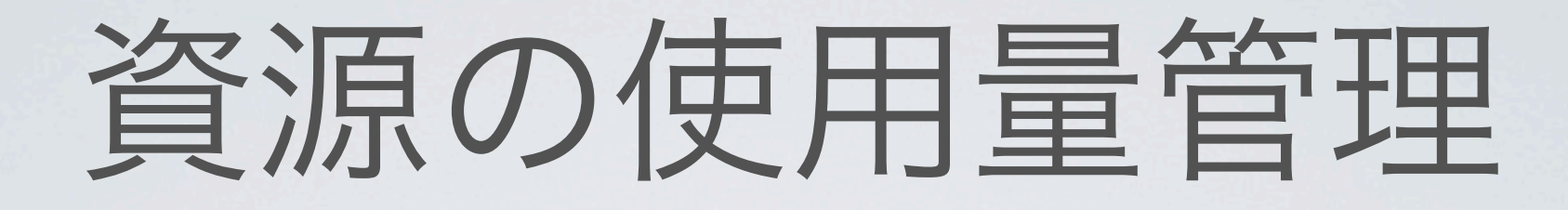

- ▶ (1) 資源へのアクセス権限の管理
	- ▶ 単純なアクセス制御リスト(ACL)を使う

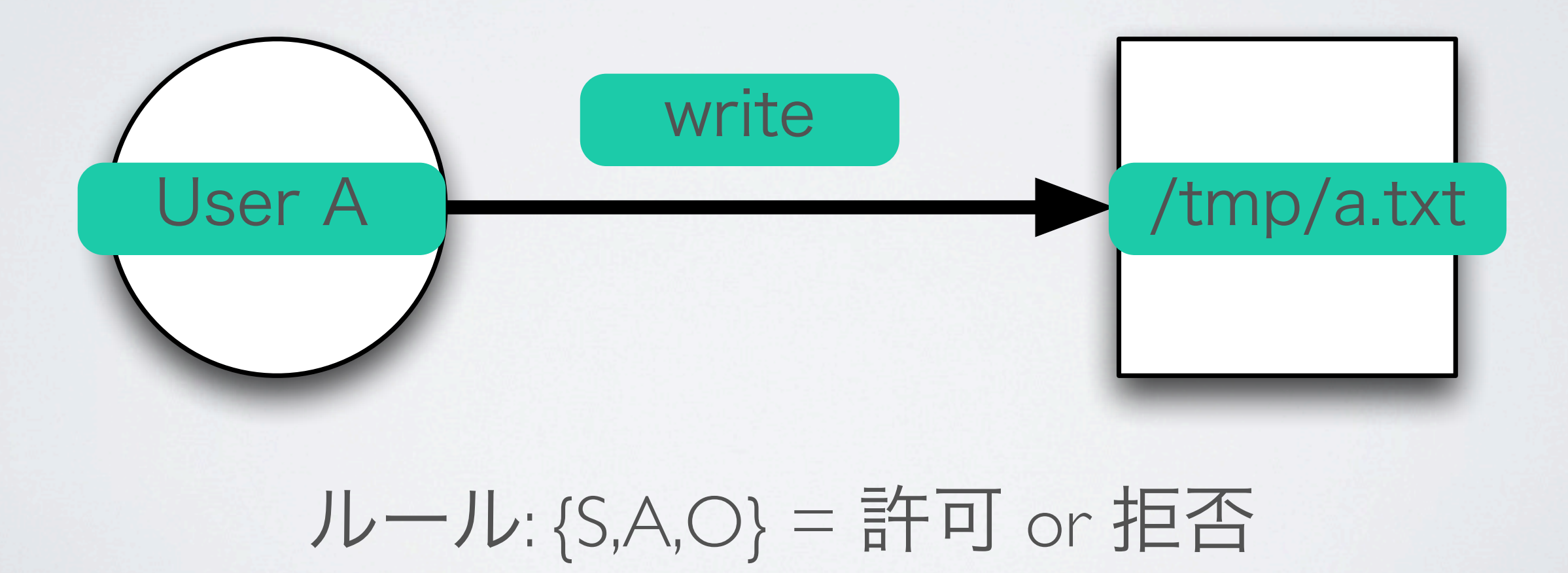

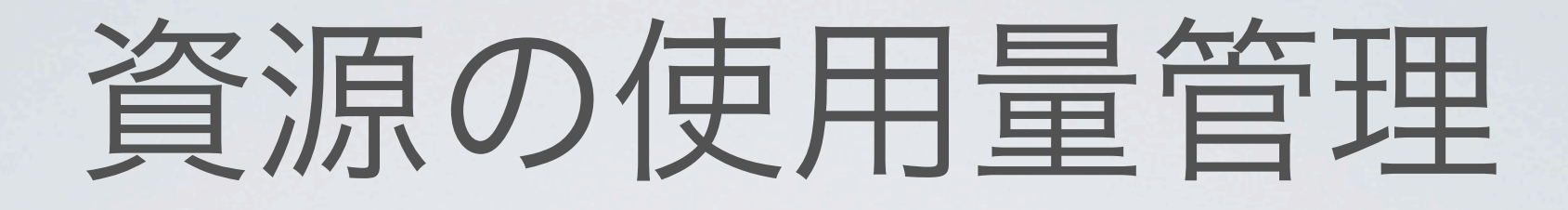

- ▶ (1) 資源へのアクセス権限の管理
	- ▶ 単純なアクセス制御リスト(ACL)を使う

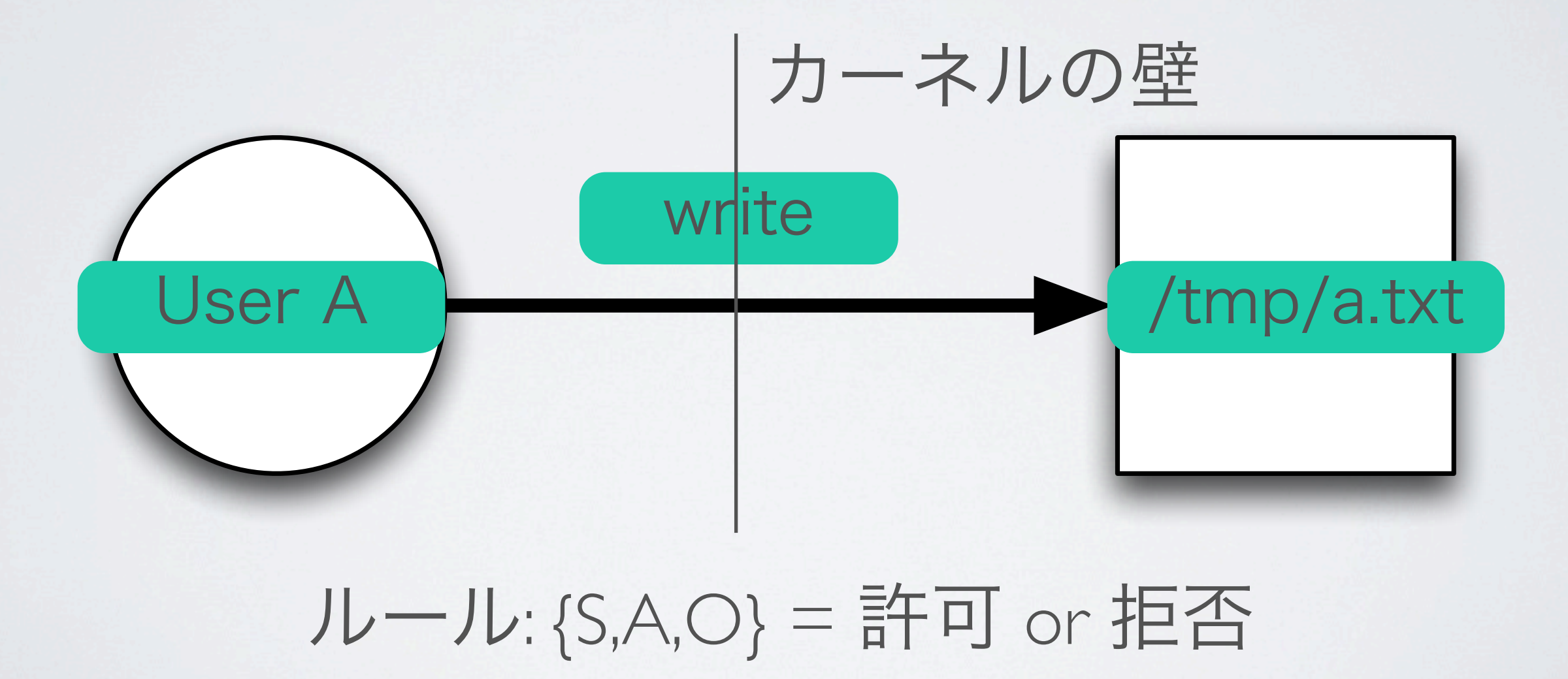

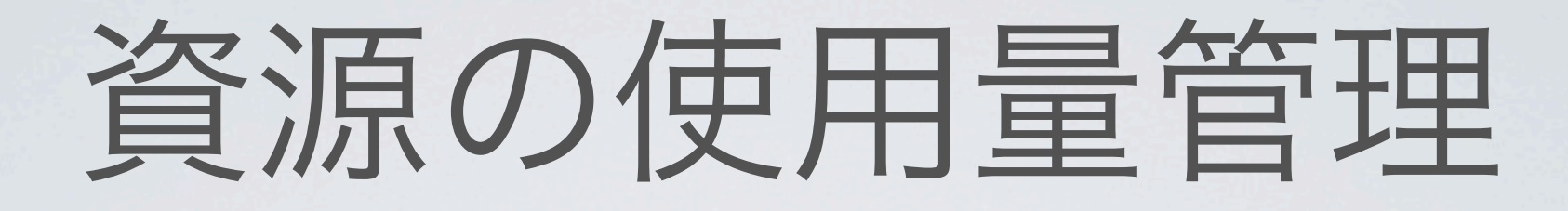

- **▶** (1) 資源へのアクセス権限の管理
	- ▶ 単純なアクセス制御リスト(ACL)を使う

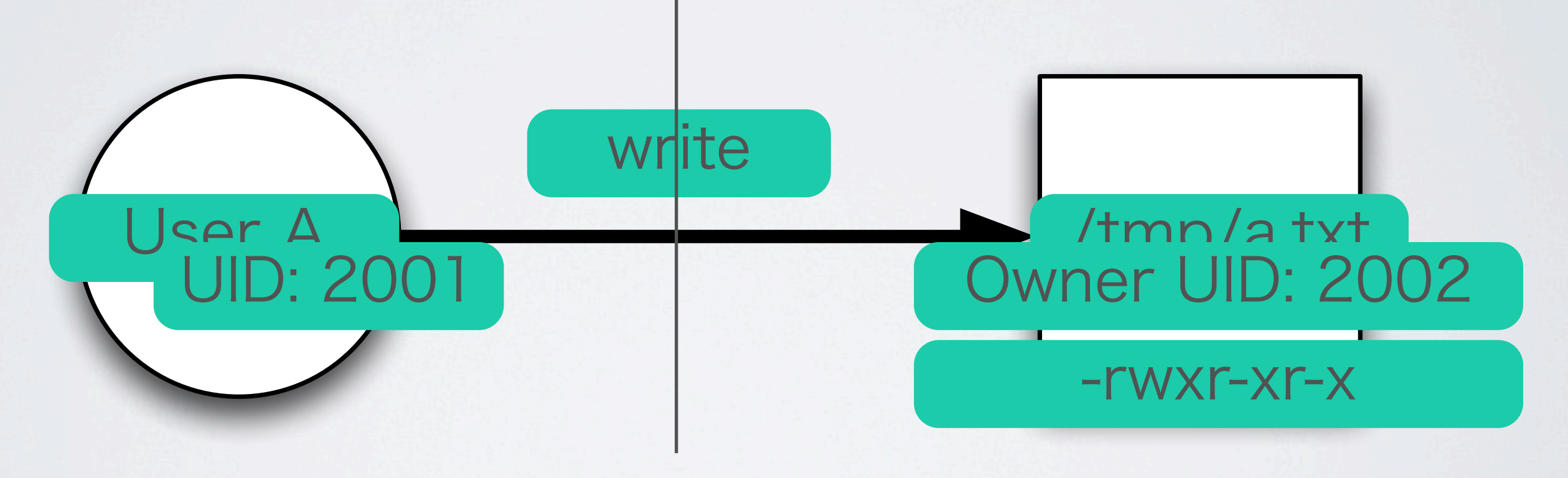

カーネルは、{S, O} の UID とACLで判断

- ▶ (1) 資源へのアクセス権限の管理
	- ▶ UID で管理されているものが対象
		- ▶ ファイル
		- ▶ プロセス
	- ▶ アクセス制御リストはどこに?
		- ▶ ファイルの許可属性
		- ▶ それ以外は「root かどうか(UID=0)」しか基本的に見ない
- ▶ 注:もっと強力な権限制御は、MACを使うと実現できる

#### **▶** 昔からある資源使用量管理

- ▶ Disc Quotas(使用可能ディスク容量の制限)
	- $\triangleright$   $S = \mathcal{I} \square \underline{t} \square \underline{\triangleright} \square \square \square$
	- ▶ O = ファイルシステム上の使用量 (ブロック・ファイル)
	- ▶ A = ファイルシステムへの書き込みアクセス
	- ▶ ACL = quotaファイル (edquota(8)で編集)
	- ▶ 資源監視 = カーネルがファイルシステムへのアクセスを監視
- ▶ 4.2BSD でカーネルに追加された
- ▶ デフォルトでは無効になっている

#### **▶** 昔からある資源使用量管理

- ▶ setrlimit(2) (プロセスが使用可能な共有資源の使用制限)
	- $\triangleright$   $S = \mathcal{I} \square \triangleleft \triangleright \emptyset$   $\Box$   $(PID)$
	- ▶ O = 各種資源
	- ▶ A=各種資源の取得(もちろんシステムコール経由)
	- ▶ ACL = カーネルのメモリ上 (struct proc の中)
	- ▶ 資源監視 = カーネルが監視
- ▶ これも4.2BSD でカーネルに追加された
- ▶ POSIX にも採用されたのでだいたい使える

setrlimit を使う簡単な方法=ログインクラスで定義する

```
# cat /etc/login.conf
default:\
         :passwd_format=md5:\
         :copyright=/etc/COPYRIGHT:\
         :welcome=/etc/motd:\
         :setenv=MAIL=/var/mail/$,BLOCKSIZE=K,FTP_PASSIVE_MODE=YES:\
         :path=/sbin /bin /usr/sbin /usr/bin /usr/games /usr/local/sbin /usr/local/bin 
\sim/bin:\
         :nologin=/var/run/nologin:\
         :cputime=unlimited:\
         :datasize=unlimited:\
         :stacksize=unlimited:\
         :memorylocked=unlimited:\
         :memoryuse=unlimited:\
         :filesize=unlimited:\
         :coredumpsize=unlimited:\
         :openfiles=unlimited:\
         :maxproc=unlimited:\
         :sbsize=unlimited:\
         :vmemoryuse=unlimited:\
         :swapuse=unlimited:\
         :pseudoterminals=unlimited:\
         :priority=0:\
         :ignoretime@:\
         :umask=022:
```
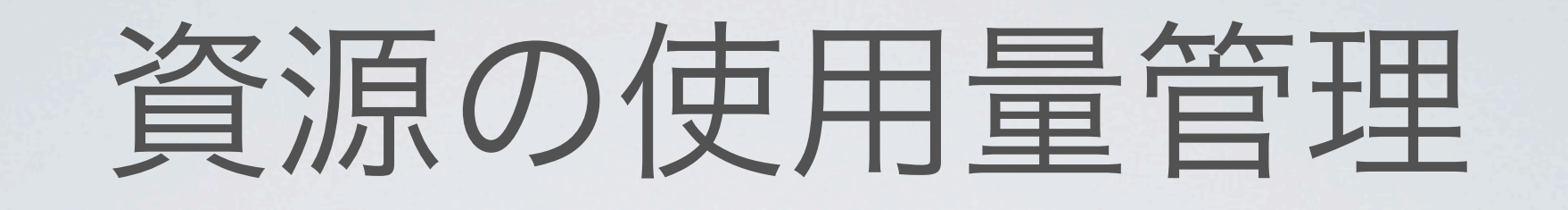

setrlimit を使う簡単な方法=ログインクラスで定義する

# cat /etc/login.conf default:\ setrumta coupleur :copyright=/etc/COPYRIGHT:\ F ruelowne (etc/motd: ) · 「ログインクラス」は、は、UID に対してDE=YES:\ /games /usr/local/sbin /usr/local/bin  $\sim$ /bin: \*/ いケーパビリティを定義する枠組み  **:cputime=unlimited:\ FAdatasize=unlimited:\** · 「ケージピリディ」=アクセス制御に  **:memorylocked=unlimited:\ /古 习哪事#P?Nalim我d:\** 使う情報の一種  **:coredumpsize=unlimited:\ 7 ①性帮大中刑=d:\** ·この情報を元に、あるユーザのすべてのプロセスに  **:sbsize=unlimited:\ :volumedia/2) きょうしょう 舌打白く** setrlimit(2) が自動的に適用される  **:pseudoterminals=unlimited:\** :priority=0:\ :ignoretime@:\  $:$ umask=022: · setrlimit そのものは PID で効く

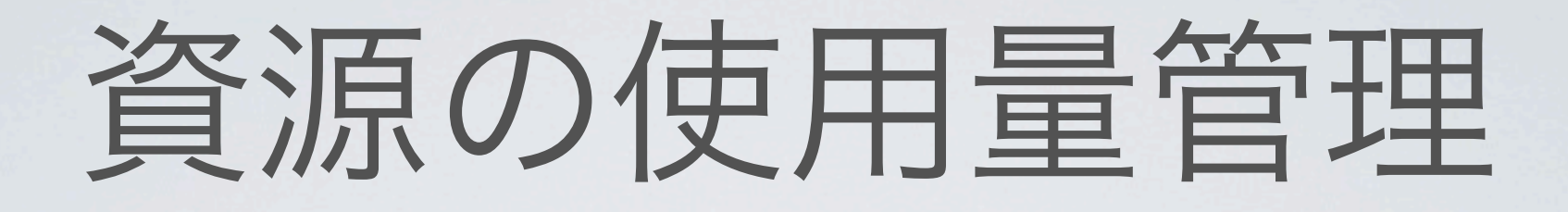

### 今の制限値を調べる/変更する=limits(1)コマンド

#### # **/usr/bin/limits**

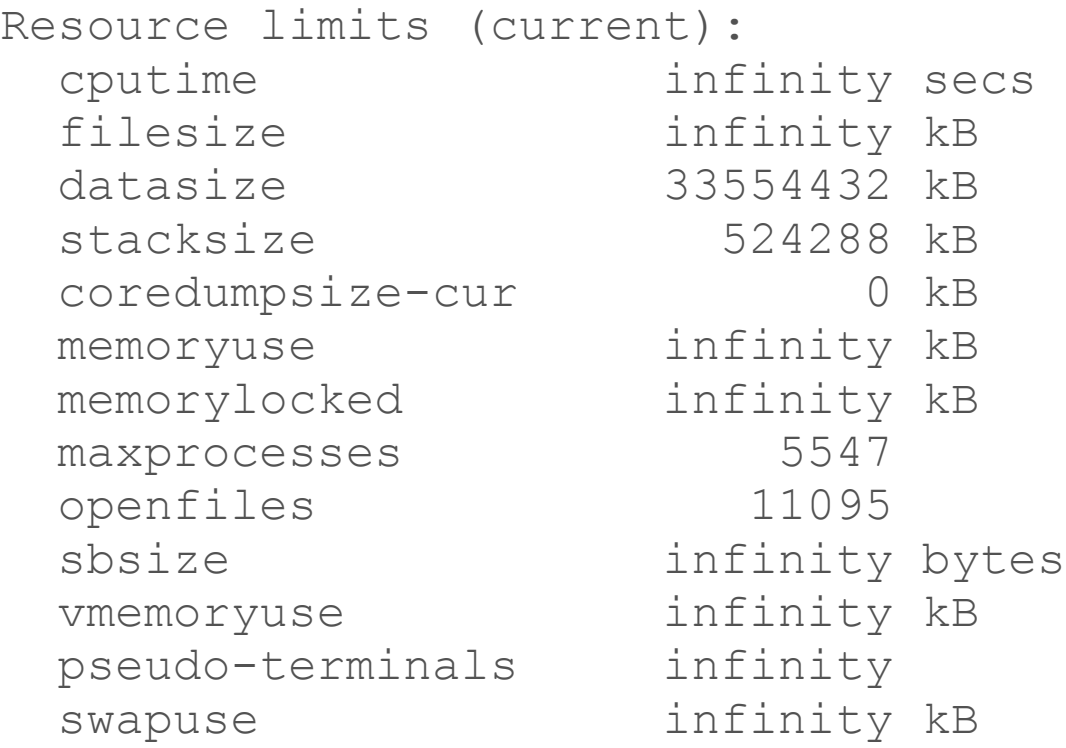

#### # **limits -u 1000000**

Resource limits (current): maxprocesses 1000000

### シェル組み込みのlimit/ulimit でも調べられる

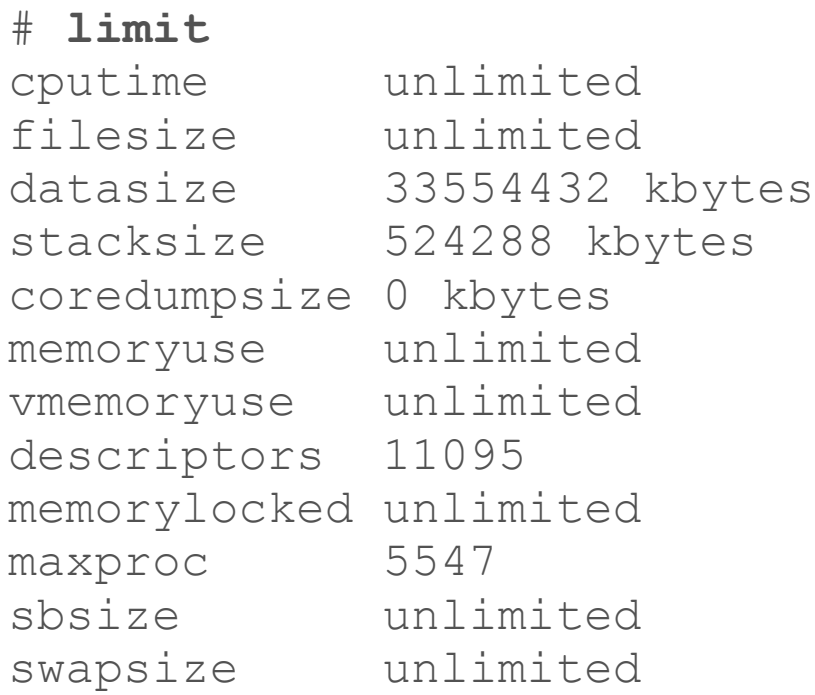

- **▶** 欠点
	- ▶ 制限は基本的に「ユーザ単位」でしか行えない
	- ▶ 「複数のユーザ/プロセスの集合に対して最大値を決めたい」 とか複雑な設定は難しい
	- ▶ でもそんなの、どういう場合に使うの?

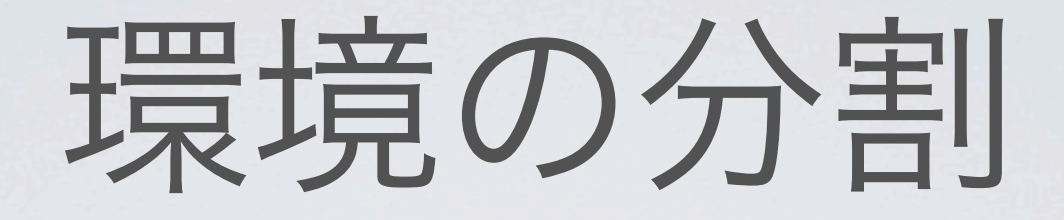

- **▶** 2台の物理マシンがやってることを、1台に集約したい
	- ▶ マシンは十分に高速/消費電力や設置体積を減らしたい
	- ▶ 単純に設定を混ぜてもダメ
		- ▶ 2台のユー生構成は違う内も root 権限を持っている人は両方の設定を操作できちゃう 話はがらりと変わって....

▶ 等々

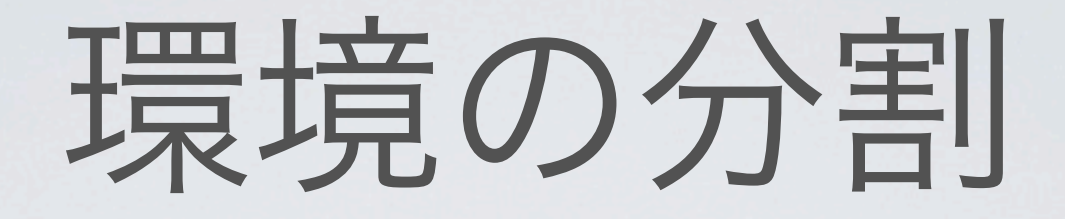

- **▶** 2台の物理マシンがやってることを、1台に集約したい
	- ▶ マシンは十分に高速/消費電力や設置体積を減らしたい
	- ▶ 単純に設定を混ぜてもダメ
		- ▶ 2台のユーザ構成は違うかも
		- ▶ root 権限を持っている人は両方の設定を操作できちゃう
		- ▶ 等々

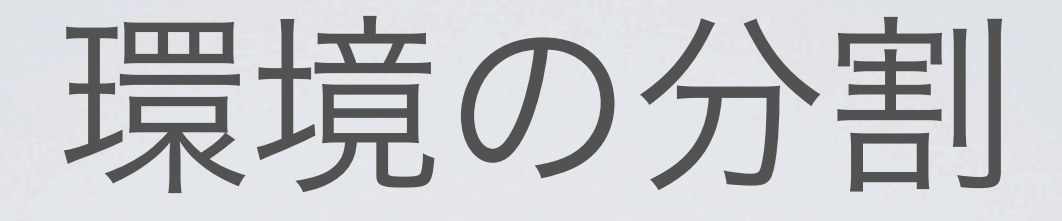

- **▶** 2台の物理マシンがやってることを、1台に集約したい
	- ▶ マシンは十分に高速/消費電力や設置体積を減らしたい
	- ▶ 単純に設定を混ぜてもダメ ▶ 2台のユーザ構成は違うかも ▶ root 権限を持っている人は両方の設定を操作できちゃう 実際は**1**台だけど、**2**台に見えるような カラクリはないものか**?**

▶ 等々

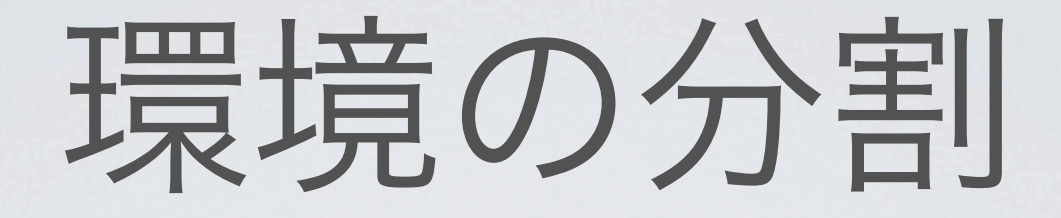

### **▶** 環境 = ユーザプロセスの集合体

- ▶ カーネルは要求に応じて資源を分配するだけ
	- ▶ 分配に必要な情報はカーネルの外にあることがほとんど
	- ▶ 考えよう:/etc/passwd はどこにある?誰がチェックしてる?

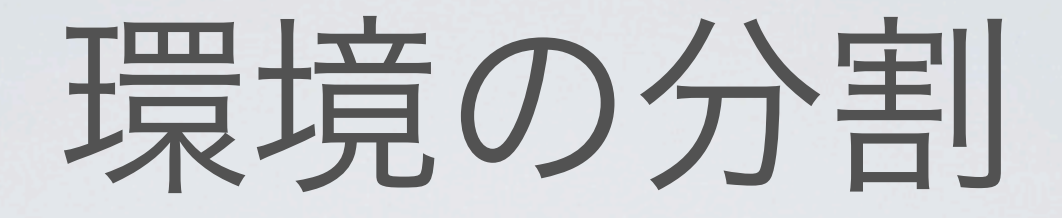

- **▶** 昔からある方法: chroot jail
	- ▶ UNIX = 資源をファイルで管理している
	- ▶ 見えるファイルを分ければいいのでは!

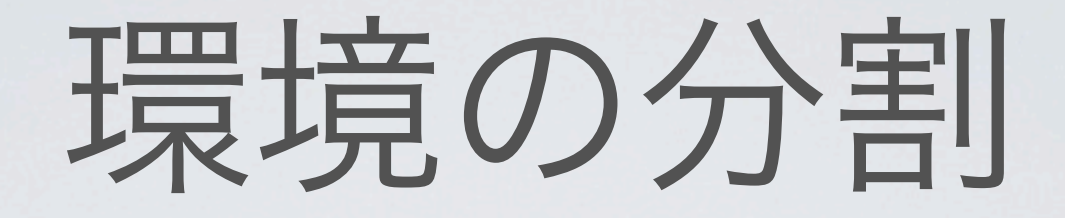

- **▶** 昔からある方法: chroot jail
	- ▶ UNIX = 資源をファイルで管理している
	- 見えるファイルを分ければいいのでは!
	- ▶ chroot システムコールを発行すると、
		- ▶ そのプロセスから見えるルートディレクトリが変わる
		- ▶ ファイルシステム上でアクセスできる範囲が限定される
- **▶** この種の環境の分割 =「名前空間の分離」
	- ▶ 実際の資源はまとまって管理されているけれど、 それにアクセスする方法(名前)が分離されている

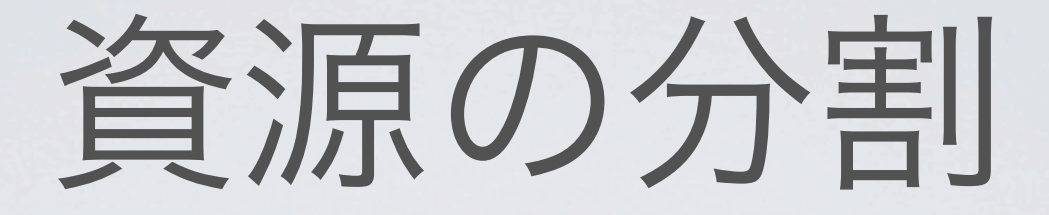

#### ▶ やってみよう

▶ 今のシステムのコピーをつくってみる

# **mkdir -p /a/jail /a/jail/dev /a/jail/tmp** # **cp -Rp /etc /lib /bin /sbin /usr /var /a/jail** # **cd /** # **mount -t devfs devfs /a/jail/dev** # **chroot /a/jail /bin/sh**

これだけでおしまい!

▶ make installworld でも作れる (/etc とかの設定は用意しないとダメ)

```
# mkdir -p /a/jail
# cd /usr/src && make DESTDIR=/a/jail installworld
```
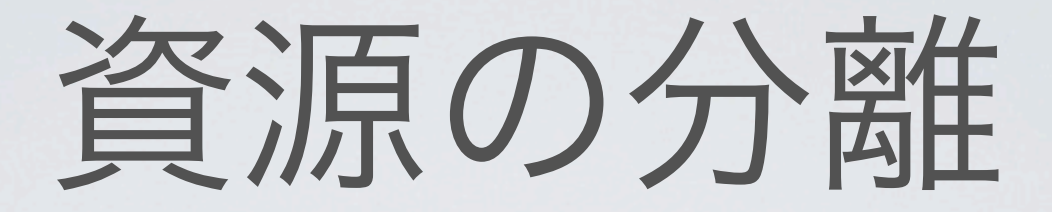

#### **▶** chroot jail でできること

- ▶ カーネルが共通で、見えるルートディレクトリが異なる
- ▶ 複数のマシンのルートディレクトリをまるまる あるディレクトリにコピーして、chroot でシェルを 起動すると、ほぼ独立した環境になる
- ▶ サブディレクトリの外には出られない
- ▶ セキュリティ対策として使われることがしばしば (ただし抜け道はいくつか存在する)

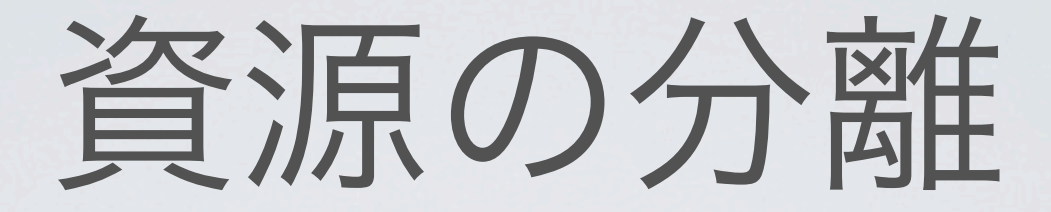

- **▶** できないこと
	- **▶** ファイルとして管理されていない資源は分離されてないので、 垣根を超えることができてしまう
	- ▶ ネットワーク設定、プロセスに対する kill など

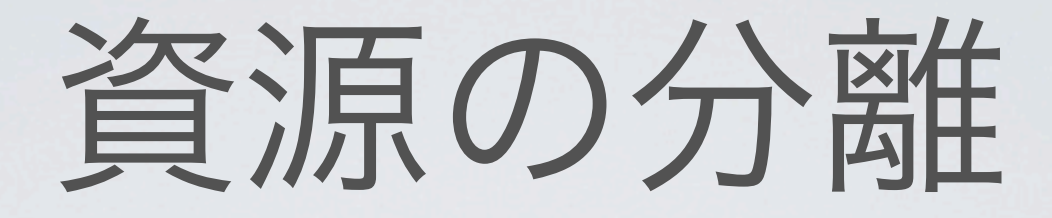

- ▶ もっと分離したい!
	- ▶ FreeBSD は chroot を拡張して、 他の資源も分離できるものをつくった = "FreeBSD Jail"
	- **▶** 中身は **chroot + α**
	- ▶ 名前空間が分離されている
		- ▶ sysctl MIB
		- ▶ proc list
		- ▶ PID 空間(PID + Jail ID で管理)
		- ▶ 注意: UID は分離されていない
	- **▶** 資源は同じカーネルが一括管理しているが、 **Jail** 環境はその外の資源が見えない

#### **▶** やってみよう

#### ▶ 今のシステムのコピーをつくってみる

# **mkdir -p /a/jail /a/jail/dev /a/jail/tmp** # **cp -Rp /etc /lib /bin /sbin /usr /var /a/jail** # **cd /** # **mount -t devfs devfs /a/jail/dev** # **jail -c name=j1 host.hostname=j1.example.com path=/a/jail command=/bin/sh**

#### これだけでおしまい!

- ▶ 違うのは jail コマンドを使うところ
- ▶ ネットワークの設定等も同時にできる

#### **▶** やってみよう

#### ▶ 今のシステムのコピーをつくってみる

```
# mkdir -p /a/jail /a/jail/dev /a/jail/tmp
# cp -Rp /etc /lib /bin /sbin /usr /var /a/jail
# cd /
# mount -t devfs devfs /a/jail/dev
# jail -c name=j1 host.hostname=j1.example.com path=/a/jail command=/bin/sh
# ps auwwx
USER PID %CPU %MEM VSZ RSS TT STAT STARTED TIME COMMAND
0 47173 0.0 0.2 14636 2168 3 SJ 6:08AM 0:00.01 /bin/sh
0 47178 0.0 0.1 14328 1524 3 R+J 6:11AM 0:00.00 ps auwwx
#
```
#### **▶** やってみよう

▶ ちなみに chroot の時は... (たくさん出てくる)

```
# mkdir -p /a/jail /a/jail/dev /a/jail/tmp
# cp -Rp /etc /lib /bin /sbin /usr /var /a/jail
# cd /
# mount -t devfs devfs /a/jail/dev
# chroot /a/jail/bin/sh
# ps auwwx
USER PID %CPU %MEM VSZ RSS TT STAT STARTED TIME COMMAND
0 11 199.9 0.0 0 32 ?? RL 7:59AM 2611:43.88 [idle]
0 0 0.0 0.0 0 160 ?? DLs 7:59AM 0:00.06 [kernel]
: 15
: 15
: 15
: 15
: 15
: 15
```
#### **▶** やってみよう

#### ▶ jail(8) で起動したプロセスは、jailed process になる

# **mkdir -p /a/jail /a/jail/dev /a/jail/tmp** # **cp -Rp /etc /lib /bin /sbin /usr /var /a/jail** # **cd /** # **mount -t devfs devfs /a/jail/dev** # **jail -c name=j1 host.hostname=j1.example.com path=/a/jail command=/bin/sh** # **ps auwwx** USER PID %CPU %MEM VSZ RSS TT STAT STARTED TIME COMMAND 0 47173 0.0 0.2 14636 2168 3 S**J** 6:08AM 0:00.01 /bin/sh 0 47178 0.0 0.1 14328 1524 3 R+**J** 6:11AM 0:00.00 ps auwwx

#### **▶** FreeBSD Jail の環境

- ▶ root 以外の UID からのファイルに対する操作は特に変わらず
- ▶ root 権限が限定的
	- ▶ ファイルシステムに対しては通常通り(ACL を使う)
	- ▶ sysctl や jail 環境外部に影響を与えるシステムコールは拒否 (raw socket, mount, sysvipc など)
- ▶ 名前空間が分かれているので、Jail の外のプロセスは見えない
- ▶ ネットワークインタフェースも名前空間が分離されている

### **▶** 起動時に自動的につくるには

▶ rc.conf(5) に書く

```
jail enable="YES"
jail_list="j1"
jail<sup>-</sup>j1 rootdir="/a/basejail"
jail_j1_hostname="j1.example.com"
jail j1 interface=""
jail<sup>-</sup>j1<sup>-</sup>ip="127.0.0.1"jail_j1="/bin/sh /etc/rc"
```
# **/etc/rc.d/jail start**

▶ 作成や維持管理には、

FreeBSD のインストールイメージを展開して Jail をつくる sysutils/ezjail というツールが人気

### **▶** 実装(難しい話)

- ▶ jail(2) システムコール(struct jail を受け取る)
	- ▶ JID を設定してプロセス生成
- ▶ jail\_attach(2) でプロセスを JID に割り当てる
- ▶ ABI emulation (Linux, solaris) は親プロセスを引き継ぐ

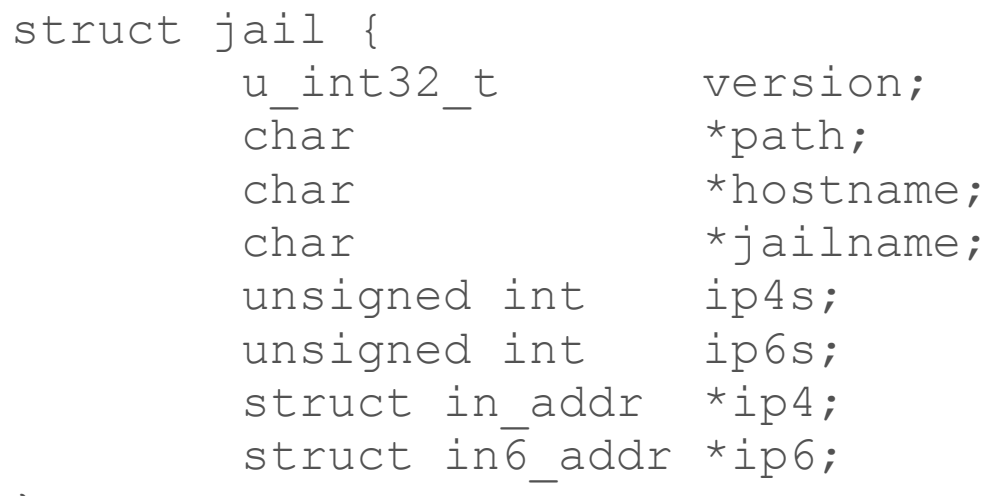

};

**▶** 大技

#### ▶ CentOS のユーザランドを動かす → <デモ>

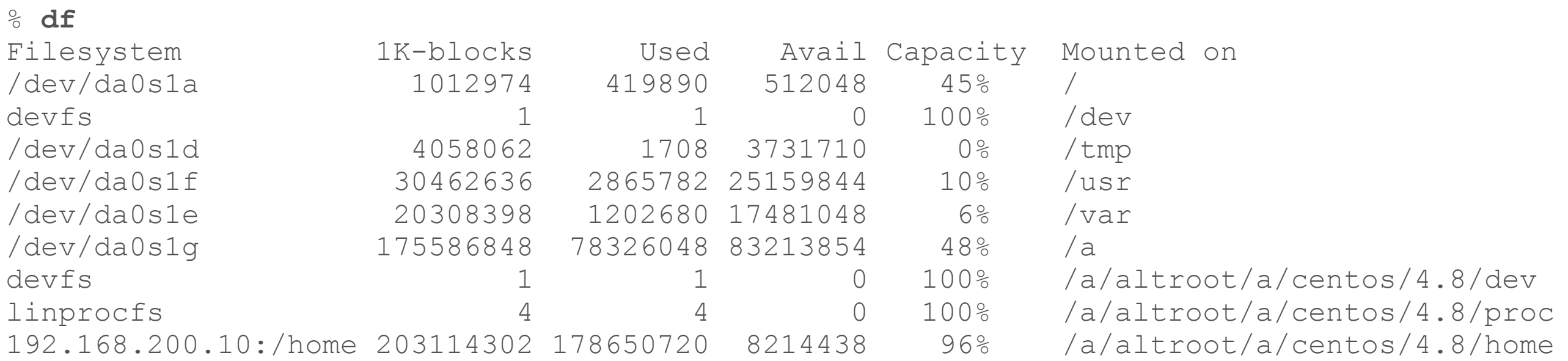

▶ 動機:業務で使っているソフトがCentOS4でしか動かなかった :(

**▶** 大技

#### ▶ CentOS のユーザランドを動かす

#### % **uname -a**

Linux cadmaster2.vlsi.ee.noda.tus.ac.jp 2.6.16 FreeBSD 8.2-STABLE #4: Thu Dec 29 09:05:09 JST 2011 i686 i686 i386 GNU/Linux

#### アイディアのおさらい:ユーザランド部分をまるまる複数持たせて 仮想環境をつくる!

- ▶ FreeBSD Jail は chroot よりも分離が強いので こういう使い方が十分に可能
- ▶ yum もほぼ動く (もちろん落とし穴も多いですが...)

### **▶** FreeBSD Jail のさらなる拡張

- ▶ VIMAGE Jail (VNET)
- ▶ 名前空間分離ではない、 完全な独立ネットワークスタックを備えた Jail
- ▶ 9.0 から"options VIMAGE"で利用可能(デフォルトは無効)
- ▶ たとえば... 3個jailをつくって、クライアント:ルータ:サーバのような ネットワーク環境を簡単に 1 台のマシンの中だけで 作ることができる

- **▶** ちなみに、KVM とかとどこが違うの?
	- ▶ ハイパーバイザは存在せず、カーネルは共通
	- ▶ 根本的に別物です
	- ▶ 資源の見え方を変えただけなので、 オーバヘッドは非常に小さい

# さて資源制御だ

- **▶** FreeBSD Jail を使うと仮想環境がつくれるぜ
- **▶** 資源はどうなってる?
	- ▶ カーネルがひとつで資源の見え方が違うだけ=制御されてない...
- **▶** setrlimit で戦えるのか ようやく本題です
	- ▶ FreeBSD Jail の中はたくさんのUIDとPID...
	- ▶ そしてJailもたくさん...
- ▶ そもそも Jail 単位で資源がどれだけ使われているのか カーネルは知らない!

# さて資源制御だ

- **▶** FreeBSD Jail を使うと仮想環境がつくれるぜ
- **▶** 資源はどうなってる?
	- ▶ カーネルがひとつで資源の見え方が違うだけ=制御されてない...
- **▶** setrlimit で戦えるのか
	- FreeBSD Jail の中はたくさんのUIDとPID...
	- ▶ そしてJailもたくさん...
- ▶ そもそも Jail 単位で資源がどれだけ使われているのか カーネルは知らない!

- ▶ ないなら作ってやろう
- ▶ setrlimit 実装の欠点
	- ▶ ユーザ単位での制限が難しい
	- 制限を超えた時にカーネルが起こすアクションが変えられない
	- ▶ 一度設定した後に、制限値を自由に変更できない
- ▶ RACCT
	- ▶ 使用資源量をカーネルが把握するためのフレームワーク
- ▶ RCTL
	- ▶ RACCT の結果を利用して、資源量制限を設定するフレームワーク
	- ▶ {S,A,O}のACL と似た形で制限資源量をルールで記述できる

- ▶ 9.0 から使えます
	- ▶ options RACCT
	- ▶ options RCTL
- $\blacktriangleright$  コマンドは rctl(8)
- ▶ ルールファイルは /etc/rctl.conf

### **▶** 資源使用量のルール

▶ subject : subject-id : resource : action = amount/per

# **rctl -hu user:hrs** cputime=4214 datasize=21M stacksize=0 coredumpsize=0 memoryuse=33M memorylocked=0 maxproc=12 openfiles=0 vmemoryuse=446M pseudoterminals=0 swapuse=9620k nthr=12 msgqqueued=0 msgqsize=0 nmsgq=0 nsem=0 nsemop=0 nshm=0 shmsize=0 wallclock=899k

- ▶ -u オプションは、現在の制限値を表示
- $\triangleright$  subject = user, process, loginclass, jail
- ▶ ユーザ単位、プロセス単位、 ログインクラス単位、jail 単位

### **▶** 資源使用量のルール

▶ subject : subject-id : resource : action = amount/per

```
# rctl -hu user:hrs
cputime=4214
datasize=21M
stacksize=0
coredumpsize=0
memoryuse=33M
memorylocked=0
maxproc=12
openfiles=0
vmemoryuse=446M
pseudoterminals=0
swapuse=9620k
nthr=12
msgqqueued=0
msgqsize=0
nmsgq=0
nsem=0
nsemop=0
nshm=0
shmsize=0
wallclock=899k
```

```
▶ -u オプションは、現在の制限値を表示
▶ resource = 左の項目
```
### **▶** 資源使用量のルール

▶ subject : subject-id : resource : action = amount/per

# **rctl -hu user:hrs** cputime=4214 datasize=21M stacksize=0 coredumpsize=0 memoryuse=33M memorylocked=0 maxproc=12 openfiles=0 vmemoryuse=446M pseudoterminals=0 swapuse=9620k nthr=12 msgqqueued=0 msgqsize=0 nmsgq=0 nsem=0 nsemop=0 nshm=0 shmsize=0 wallclock=899k

- ▶ -u オプションは、現在の制限値を表示
- $\triangleright$  action = deny, log, devctl, sig<sup>\*</sup>
- ▶ 拒否、ログ記録、devctlイベント、 シグナル発行

### **▶** 資源使用量のルール

▶ subject : subject-id : resource : action = amount/per

# **rctl -hu user:hrs** cputime=4214 datasize=21M stacksize=0 coredumpsize=0 memoryuse=33M memorylocked=0 maxproc=12 openfiles=0 vmemoryuse=446M pseudoterminals=0 swapuse=9620k nthr=12 msgqqueued=0 msgqsize=0 nmsgq=0 nsem=0 nsemop=0 nshm=0 shmsize=0 wallclock=899k

- ▶ -u オプションは、現在の制限値を表示
- ▶ amount = 資源量
- ▶ per = subject と同じ
	- ▶ 1g/user = ユーザ単位で 1G

▶ 設定例 → <デモ>

# **rctl -a user:hrs:maxproc:deny=10**

# **rctl -a jail:j1:maxproc:log=10/user**

- ▶ -a で追加
- ▶ -r で削除
- ▶ -u で現在使用量
- ▶ <del>ルールの一覧表示はできません</del>

オプションを付けないとルールが一覧表示されます 「rctl ::maxproc:」のように、表示されるルールの限定も可能

**▶** 設定例

```
# rctl -a jail:j1:maxproc:devctl=5
```
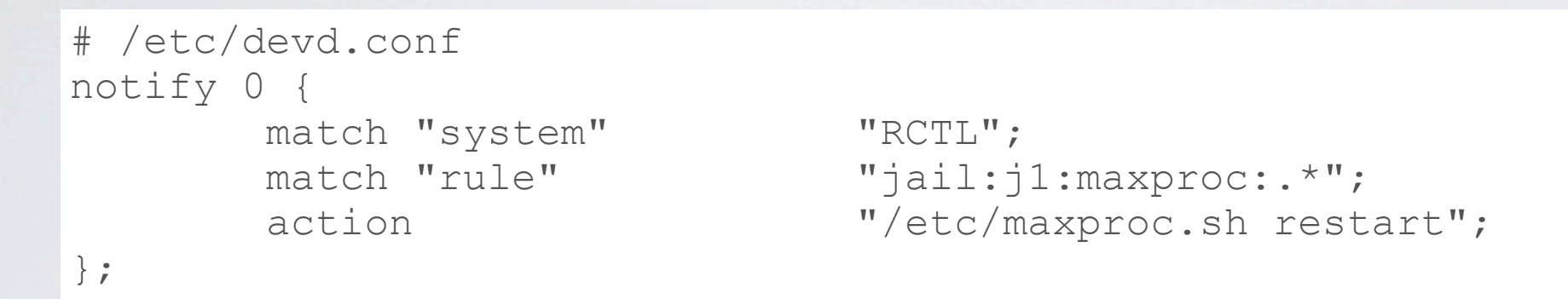

- ▶ action = devctl を使うと、devd(8) 経由でいろいろできる
- ▶ devd.conf のサンプルは、action の最後にセミコロンが抜けて ます。注意。

**▶** 設定例

```
# rctl -a user:70:swap:devctl=1g
```

```
# /etc/devd.conf
notify 0 {
       match "system" "RCTL";
};
```
match "rule" "user:70:swap:.\*"; action  $\blacksquare/\text{usr}/\text{local}/\text{etc}/\text{rc.d}/\text{postgresgl}$  restart";

### ▶ サーバプロセスにUIDを割り当てて、 swap 使用量を監視=1GB を超えたら再起動!

**▶** 設定例

# /etc/rctl.conf **user:70:swap:devctl=1g jail:j1:maxproc:devctl=5**

# /etc/rc.conf **rctl\_enable="YES"**

#### ▶ ルールファイルは列挙するだけ

▶ 起動時に設定される

### まとめ

- **▶** カーネルとユーザランドプログラムの区別
	- ▶ カーネルは資源の守り神
	- ▶ ユーザランドプログラムはCPU時間やメモリを借りて動く
- **▶** 環境はユーザランドプログラムがつくる
	- **複数用意してうまく分離すると、カーネルが共通でも独立環境が実現可能**
	- chroot jail, FreeBSD Jail の基本的なアイディアは単純
- **▶** 資源の制限はどうやるの?
	- 伝統的には setrlimit(2) や Quota がある。基本は UID 単位
	- ▶ 9.0R からは rctl(8) でルールベースの設定ができるようになった!
		- ▶ ユーザ、プロセス、ログインクラス、jail 単位で設定可能
		- ▶ アクションも自由に設定できる
		- **複数の FreeBSD Jail を動かしているマシンで活用できる**

### おしまい

▶ 質問はありますか?